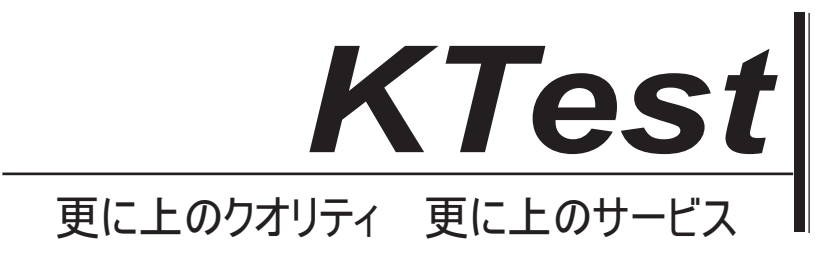

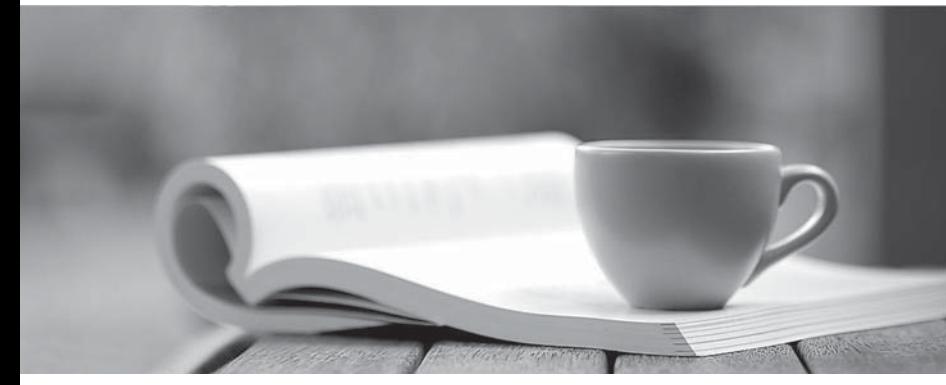

問題集

1年で無料進級することに提供する http://www.ktest.jp

# **Exam**: **9A0-097**

# **Title** : Adobe Premiere Pro CS4 ACE Exam

# **Version** : DEMO

The safer , easier way to help you pass any IT exams.

1. You are using a device controller that generates its own timecode. You want to replace unreadable timecode recorded on the tape with the controller's timecode in Adobe Premiere Pro. Which of the following steps will you take to accomplish the task?

A. Go to capture options in the Preference dialog box > Abort Capture on Dropped Frames.

B. Go to capture options in the Preference dialog box > Report Dropped Frames.

C. Go to capture options in the Preference dialog box > Generate Batch Log File Only.

D. Go to capture options in the Preference dialog box > Use Device Control Timecode.

#### **Answer:** D

2. You want to add a zoom effect to a slide. What will be the resulted affect of this effect on the image?

- A. Flipped image
- B. Rolling image
- C. Cropped image
- D. Change in the image's magnification

#### **Answer:** D

- 3. What characteristics of the audio tracks are determined when you map the audio channels in clips?
- A. Format
- B. effects and the contract of the contract of the contract of the contract of the contract of the contract of the contract of the contract of the contract of the contract of the contract of the contract of the contract of
- C. Length
- D. Type and number

#### **Answer:** D

4. Which of the following options will you select in Adobe Encore's Project panel to check the DVD transcoded state of the asset?

- A. DVD Transcode Settings
- B. Blu-ray Transcode Settings
- C. Blu-ray Transcode Status
- D. DVD Transcode Status

#### **Answer:** D

5. Which of the following tabs in the New Sequence Dialog box allows you to control the number of video

tracks and the number and type of audio tracks for the new sequences you create?

- A. General
- B. Audio Settings
- C. Sequence Presets
- D. Tracks

## **Answer:** D

- 6 . Which of the following tools in Flowchart moves the manually placed items in the Flowchart?
- A. Move tool
- B. Edit tool
- C. Selection tool
- D. Direct Select tool

### **Answer:** A

- 7. Which of the following components of Onlocation records and plays back video clips?
- A. Image Viewer and Recorder
- B. Field Monitor
- C. Digital Video Recorder
- D. Sureshot

### **Answer:** C

- 8. Which of the following steps will you take to apply an effect to a clip?
- A. Right click on the clip and select Insert Effect.
- B. Drag the effect to the last clip in the Timeline.
- C. Drag the effect to a clip in the Timeline panel.
- D. Right click on the effect in the Effect panel and select Send to a Clip.

### **Answer:** C

9. Which of the following steps will you take to replace a clip with another?

A. Drag a clip from the Project panel or Source Monitor onto a clip in the Timeline panel.

- B. Drag a clip from the Project panel or Source Monitor onto the last clip in the Timeline panel.
- C. Drag a clip from the Project panel or Source Monitor onto an empty space in the Timeline panel.
- D. Remove the unwanted clip and copy the clip from the source and paste on the place of first clip. The contract of the contract of the contract of the contract of the contract of the contract of the contract of the contract of the contract of the contract of the contract of the contract of the contract of the cont

### **Answer:** A

10. Which of the following options in the Build panel does restrict the number of copies that can be made

- of your disc?
- A. SSC
- B. CGMS and the contract of the contract of the contract of the contract of the contract of the contract of the contract of the contract of the contract of the contract of the contract of the contract of the contract of th
- C. CSS and the contract of the contract of the contract of the contract of the contract of the contract of the contract of the contract of the contract of the contract of the contract of the contract of the contract of the
- D. Macrovision

#### **Answer:** B

- 11. Which of the following steps will you take to import a file as an asset in Encore?
- A. Choose Settings > Import as > Asset.
- B. Choose File > Asset.
- C. Choose File > Import As > Asset.
- D. Click Import Asset button.

#### **Answer:** C

12. For which of the following elements of a Premiere Pro project can you specify locations under scratch

disk tab in the New Project dialog box?

Each correct answer represents a complete solution. Choose all that apply.

- A. Preview Audio
- B. Edited Sequences
- C. Preview Video
- D. Captured Audio

# E. Captured Video

**Answer:**A,C, D, E,

- 13. Which of the following options in the Flowchart gives the visual clues about elements and links?
- A. Type icons
- B. Link lines
- C. Info badges
- D. Thumbnails
- **Answer:** D

14. Which menu item is related to the layer set that links to the previous submenu when chapter indexes

- are created?
- A. Next button
- B. Button name
- C. Chapter button
- D. Previous button

### **Answer:** D

- 15. In which format the closed captions are exported?
- A. TXT
- B. WMV
- C. DOC
- D. SCC. **D. SCC. D. SCC. D. SCC. D. SCC. D. SCC. D. SCC. D. SCC. D. SCC. D. SCC. D. SCC. D. SCC. D. SCC. D. SCC. D. SCC. D. SCC. D. SCC. D. SCC. D. SCC. D. SCC. D. SCC. D. SCC. D.**
- **Answer:** D